### **Simatic 505 Ethernet Device Driver Help**

© 2008 Kepware Technologies

### **Table of Contents**

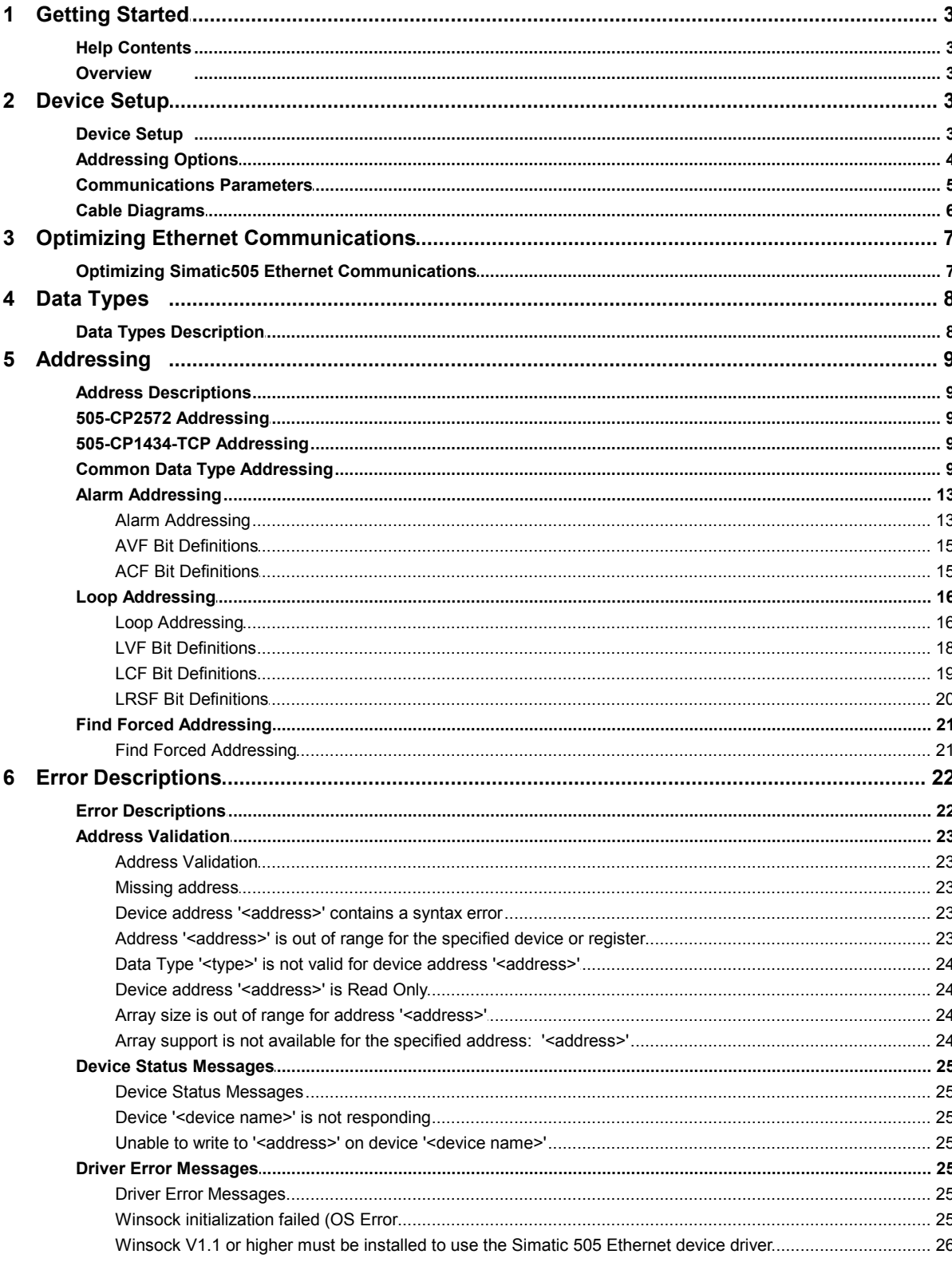

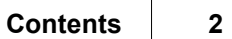

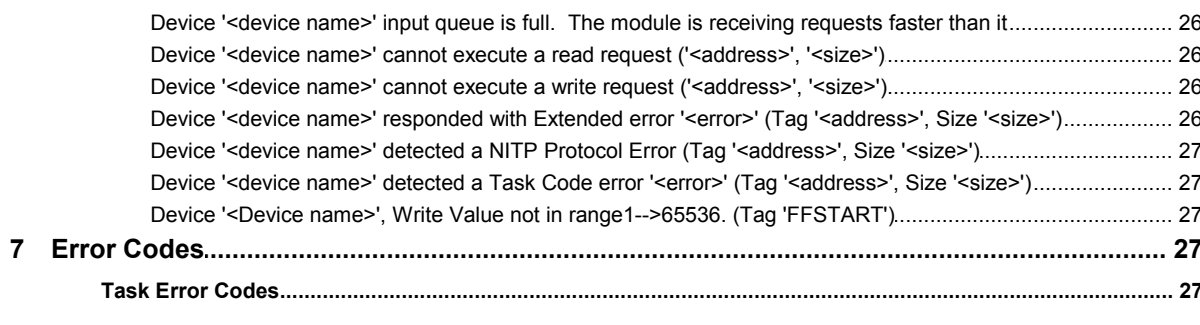

### Index

### 29

#### <span id="page-3-0"></span>**Simatic 505 Ethernet Device Driver Help**

Help version 1.017

#### **CONTENTS**

**[Overview](#page-3-1)**

What is the Simatic 505 Ethernet Device Driver?

**[Device Setup](#page-3-2)**

How do I configure a device for use with this driver?

#### **[Optimizing Your Simatic 505 Ethernet Communications](#page-7-0)**

How do I get the best performance from the Simatic 505 Ethernet driver?

#### **[Data Types](#page-8-0)**

What data types does this driver support?

#### **[Addressing](#page-9-0)**

How do I address a data location on a Simatic 505 device?

#### **[Error Descriptions](#page-22-0)**

What error messages does the Simatic 505 Ethernet driver produce?

#### <span id="page-3-1"></span>**Overview**

The Simatic 505 Ethernet Device Driver was designed specifically to be used in conjunction with 32 bit OPC Server products. It is intended for use in communicating with Simatic 505 Programmable Logic Controllers that may be accessed via either the Siemens Simatic 505-CP2572 Ethernet module, the Siemens 505-CP1434-TCP Card or the Control Technology Inc. 505-CP2572 card. The driver supports both TCP/IP and UDP transport protocols while using both CAMP and CAMP Packed Task Code messaging protocols for efficient data transfer.

**Note:** Please refer to the OPC Server Help documentation for operating system requirements.

#### <span id="page-3-2"></span>**Device Setup**

#### **Supported Devices**

#### **CTI Interface Cards**

505-CP2572 or 505-CP2572A Ethernet Interface Cards on TI series CPUs TI545, 555 and 565. Simultaneous device connections are allowed. For more information, refer to **[Connection Limitations](#page-4-1)** below.

#### **Siemens Interface Cards**

505-CP1434-TCP Ethernet Interface Card on TI Series CPUs TI545 and 565. Simultaneous device connections are allowed. For more information, refer to the *Siemens 505-CP1434-TCP Users Guide*.

#### **CTI 2500 Controller (all models) Local Ethernet Port**

The CTI 2500 Controller's port supports up to 3 TCP connections (no UDP). Users can connect using the TCP port 4450 or 1505. Set model to: 505-CP2572.

#### **Supported Protocols**

505: CAMP and CAMP Packed Task Code IP: UDP and TCP/IP

#### **Connection Timeout**

This parameter specifies the time that the driver will wait for a connection to be made with a device. Depending on network load, the connect time may vary with each connection attempt. The default setting is 3 seconds. The valid range is 1 to 30 seconds.

#### **Request Timeout**

This parameter specifies the time that the driver will wait on a response from the device before giving up and going on to the next request. Longer timeouts only affect performance if a device is not responding. The default setting is 1000 milliseconds. The valid range is 100 to 30000 milliseconds.

#### **Retry Attempts**

This parameter specifies the number of times the driver will retry a message before giving up and going on to the next message. The default setting is 3 retries. The valid range is 1 to 10.

#### **Device IDs**

Up to 2048 devices may be defined on a given channel. Each device on the channel must be uniquely identified by its own IP address.

#### <span id="page-4-1"></span>**Connection Limitations**

- 1. The default number of TCP connections allowed to the 2572 is 8. It is configurable in the Start Network Server command when configured from the PLC. The value can be set to a lower or higher number. In the old 2572, this is only configurable when started from PLC logic. In the 2572-A, this can also be configured when auto started from EEPROM.
- 2. One of the configuration DIP switches that enables the Data Share feature. When enabled, it automatically limits the number of TCP server connections to 2.
- 3. To connect to the PLC via the 505-CP1434-TCP card, configure a UDP Server Job in the card.

#### <span id="page-4-0"></span>**Addressing Options**

#### **0/1-Based Bit Addressing**

Memory types that allow bit within Word (for example, V) can be referenced as a Boolean. The addressing notations for doing this are as follows:

#### <memory type><address>.<bit> <memory type><address>:<br/>>bit> **<memory type><address>,<bit>**

For each of these syntax, <bit> represents the bit number within the Word or DWord, depending on the memory type. 0/1-Based Bit Addressing provides two ways of addressing a bit within the given Word or DWord; 0-Based and 1-Based. 0-Based addressing simply means the "first bit" begins at 0. With 1-Based, the "first bit" begins at 1. The bit order for the Word or DWord is irrelevant with this option. In other words, it doesn't matter whether the "first bit" is the Most Significant Bit or the Least Significant Bit.

**Note:** In this driver, the first bit will either be bit 0 or bit 1 depending on this 0/1-Based Bit Addressing setting.

#### **0-Based (Default Setting)**

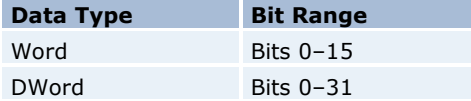

#### **1-Based**

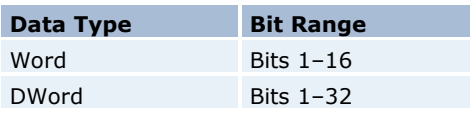

**Note:** 0/1-Based Bit Addressing does not apply to non-bit addresses such as Word addresses in V memory. These addresses are always 1-Based and are not configurable.

#### **Bit Order for V, K, WX, WY and STW**

This option is used to select the order in which bits will be presented to V, K, WX, WY and STW memory types when bitaccessed.

#### **Bit Order for Loops/Alarms**

This option is used to select the order in which bits will be presented to Loop and Alarm memory types that are bitaccessible and are being bit-accessed (i.e. LCF)

MSB=Most Significant Bit LSB=Least Significant Bit

**Note:** For the following example, the 1st through 16th bit signifies either 0-15 bits or 1-16 bits depending on if the driver is set at 0-Based Bit Addressing or 1-Based.

DWord follows the same bit order logic as Words except instead of 16 bits, there are 32 bits.

#### **Bit 0 Is MSB of Word**

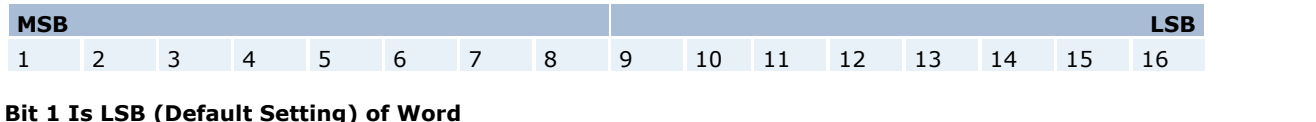

### **MSB LSB** 16 15 14 13 12 11 10 9 8 7 6 5 4 3 2 1

**Note for CTI2572 Users:** Bit 0/1 Is MSB corresponds to the TICVU I/O Server and is not the default setting with this OPC Server. Select this option if applicable.

Bit 0/1 Is LSB corresponds to the TI Direct I/O Server (TIDIR). Select this option in order to make the OPC Server compatible with the TIDIR I/O Server. For instance, use the TIDIR I/O Server as a backup in certain applications.

#### <span id="page-5-0"></span>**Communications Parameters**

#### **Port Number**

This parameter specifies the port number the remote device is configured to use. The default port number is 1505.

#### **IP Protocol**

This parameter specifies whether the driver should connect to the remote device using the User Datagram Protocol (UDP) or Transfer Control Protocol (TCP). The driver requires Winsock V1.1 or higher.

**Note:** If the Simatic 505-CP1434-TCP card is being used, then a UDP server job must also be set up if using the UDP IP Protocol (or a TCP server job if using the TCP IP Protocol). Using the TCP IP Protocol with retries set to value greater than the default of 3 is recommended.

#### **Request Size**

Request size refers to the number of bytes that may be requested from a device at one time. To refine the performance of this driver, the request size may be configured to one of the following settings: 32, 64, 128, 250 bytes. The default value is 250 bytes.

#### **505 Protocol**

This parameter specifies whether the driver should use *CAMP* or *CAMP Plus Packed Task Code* Protocol when communicating with device. When set to *CAMP*, the driver will use **only** the CAMP Memory Transfer protocol when communicating with device. When set to *CAMP Plus Packed Task Code*, the driver will use Packed Task Code, when possible and appropriate, in addition to CAMP Memory Transfer to communicate with device. The default value is *CAMP Plus Packed Task Code.*

#### **TI565**

Select the TI565 checkbox if using this PLC. The default value is unchecked. For more information, refer to **[Common](#page-9-3) [Data Type Addressing](#page-9-3)** Notes 5 and 6.

**Note 1:** Some address types, Strings and Arrays are not supported under *Packed Task Code* Protocol. **See Also: [Address Descriptions](#page-9-0)**.

**Note 2:** For best performance when using *CAMP Plus Packed Task Code*, the number of task codes per scan on the PLC should be set to the maximum available (typically 8). If using TISOFT, this can be set by using Aux Function 19.

#### **CAMP vs. Packed Task Code**

For applications where the data can be divided into large blocks, using CAMP memory transfer will result in the most

efficient data transfer. Note that, in one CAMP read, up to 125 words could be returned which could include 2000 discrete points. However, since CAMP memory transfer allows only one data type and only one memory range per message, applications which read many small blocks or many different data types may benefit from using the Packed Task Code format.

For example, reading 10 V memory values, 10 WY values, 30 WX values and 2 loop process variables would require 4 messages (one for the V, one for the WY, one for the WX and one for the loop). Using the packed task code format (which allows 14 NITP task code requests to be placed in a single message), allows data to be obtained in a single message.

#### **Optimum Performance Recommendations**

All devices on a channel should be set to the same 505 Protocol mode. When possible, the project's data should be divided into the following categories:

- 1. Items that are capable of utilizing Packed Task Code.
- 2. Items that are not capable of utilizing Packed Task Code. This includes the following:
	- Arrays
	- Strings
	- Address types that are not supported with Packed Task Code ( For example: DCP )
	- Contiguous address ranges  $> 36$  Words. (For example: V1, V2, V3, ... V36, V37, V38)

All items in Category 1 should be placed into a device that is set to *CAMP Plus Packed Task Code* 505 Protocol mode on a different channel from Category 2 items. We recommend that the Request size be set to 64 or 128.

All items in Category 2 should be placed into a device that is set to CAMP 505 Protocol mode on a different channel from Category 1 items. We recommend that the Request size be set to 250.

**Note:** When reading a project file prior to addition of 505 Protocol option, the default value is set to CAMP.

#### <span id="page-6-0"></span>**Cable Diagrams**

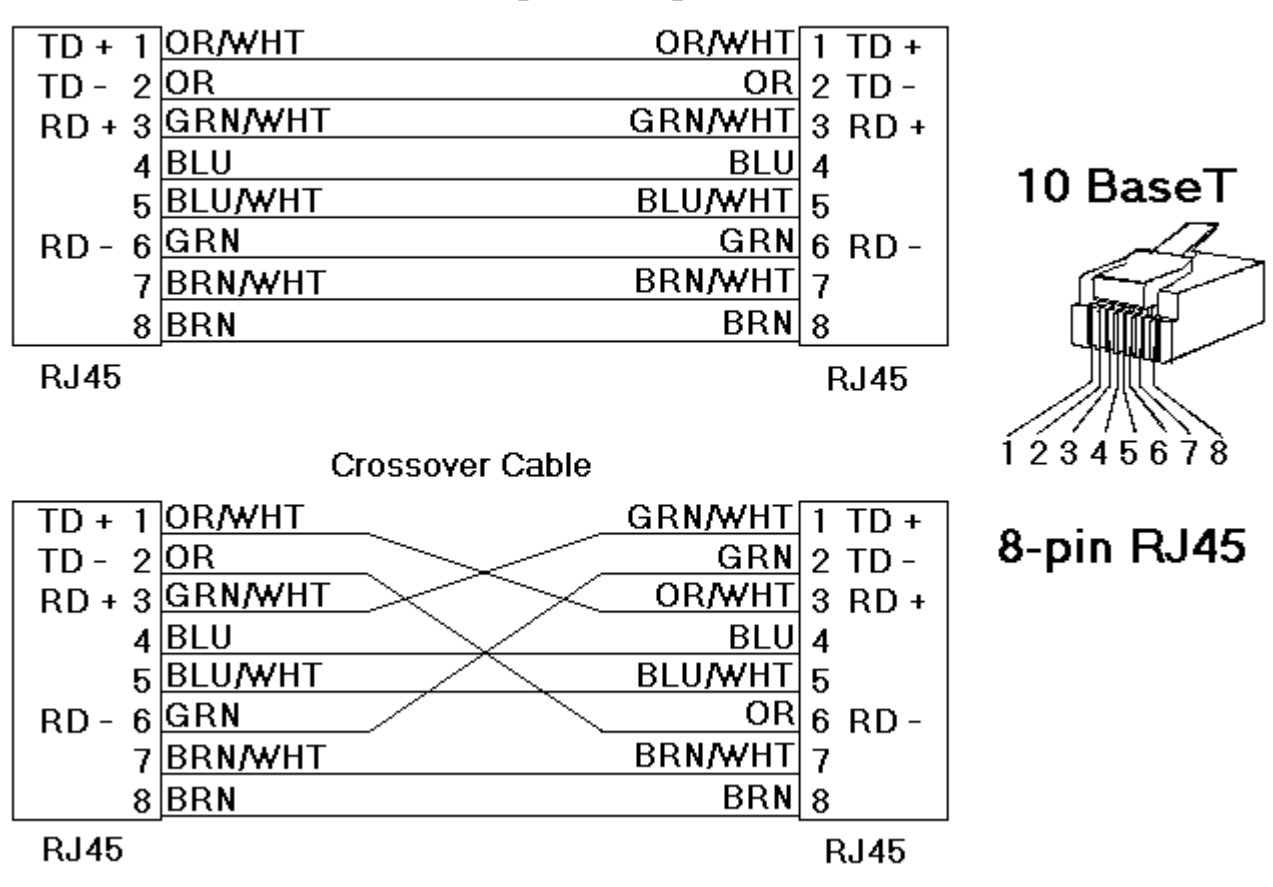

### Patch Cable (Straight Through)

#### <span id="page-7-0"></span>**Optimizing Simatic 505 Ethernet Communications**

The Simatic 505 Ethernet driver has been designed to provide the best performance with the least amount of impact on the system's overall performance. While the Simatic 505 Ethernet driver is fast, there are a couple of guidelines that can be used in order to control and optimize the application and gain maximum performance.

Our server refers to communications protocols like Simatic 505 Ethernet as a channel. Each channel defined in the application represents a separate path of execution in the server. Once a channel has been defined, a series of devices must then be defined under that channel. Each of these devices represents a single Simatic 505 controller from which data will be collected. While this approach to defining the application will provide a high level of performance, it won't take full advantage of the Simatic 505 Ethernet driver or the network. An example of how the application may appear when configured using a single channel is shown below.

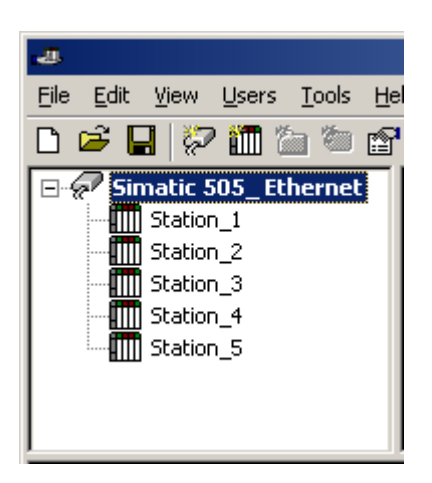

Each device appears under a single Simatic 505 Ethernet channel. In this configuration, the driver must move from one device to the next as quickly as possible in order to gather information at an effective rate. As more devices are added or more information is requested from a single device, the overall update rate begins to suffer.

If the Simatic 505 Ethernet driver could only define one single channel, then the example shown above would be the only option available; however, the Simatic 505 Ethernet driver can define up to 100 channels. Using multiple channels distributes the data collection workload by simultaneously issuing multiple requests to the network. An example of how the same application may appear when configured using multiple channels to improve performance is shown below.

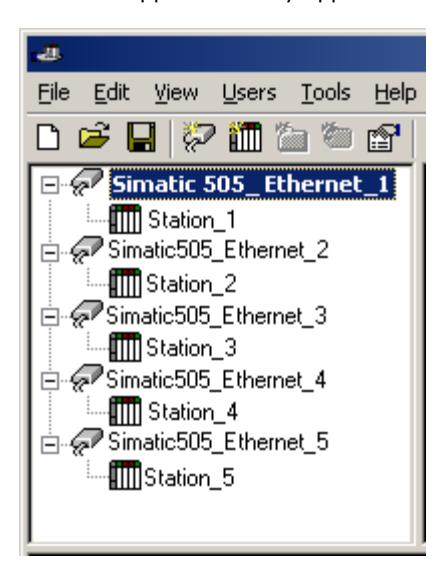

Each device has now been defined under its own channel. In this new configuration, a single path of execution is dedicated to the task of gathering data from each device. If the application has 100 or fewer devices, it can be optimized exactly how it is shown here.

The performance will improve even if the application has more than 100 devices. While 100 or fewer devices may be ideal, the application will still benefit from additional channels. Although by spreading the device load across all channels will cause the server to move from device to device again, it can now do so with far less devices to process on a single channel.

Block Size, which is available on each defined device, can also affect the Simatic 505 Ethernet driver's performance. Block Size refers to the number of bytes that may be requested from a device at one time. To refine the performance of this driver, configure Block Size to one of the following settings: 32, 64, 128, or 250 bytes. Depending on the Simatic 505 Ethernet device model, the Block Size setting affect the application's performance drastically. A default value of 250 bytes is recommended. If an application has large requests for consecutively ordered data, however, block size should be increased.

### **Data Type Description** Boolean Single bit Word Unsigned 16 bit value bit 0 is the low bit bit 15 is the high bit Short Signed 16 bit value bit 0 is the low bit bit 14 is the high bit

#### <span id="page-8-0"></span>**Data Types Description**

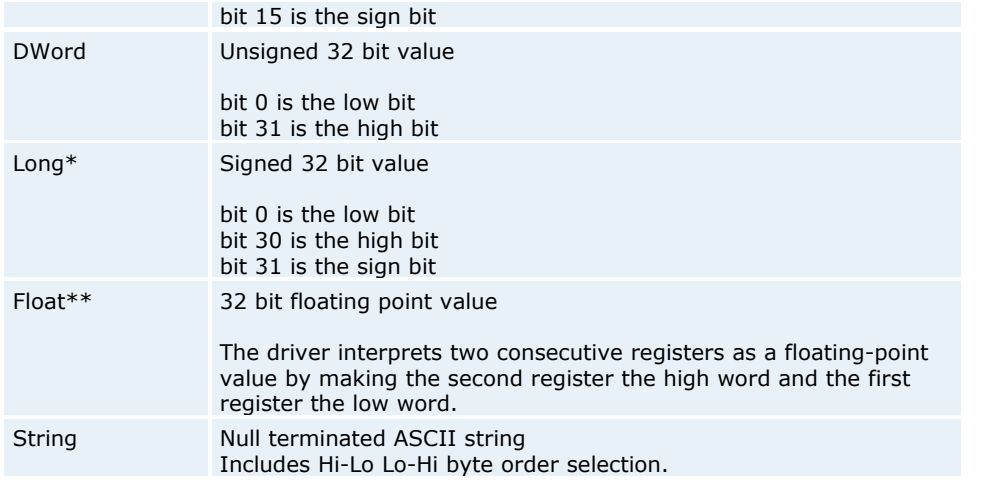

\*Long is the same as Double in the TISOFT programming software.

\*\*Float is the same as Real in the TISOFT programming software.

#### <span id="page-9-0"></span>**Address Descriptions**

Address specifications vary depending on the model in use. Select a link from the following list to obtain specific address information for the model of interest.

#### **[505-CP2572](#page-9-1) [505-CP1434-TCP](#page-9-2)**

#### <span id="page-9-1"></span>**505-CP2572 Addressing**

The following sections define addressing for the CP2572 card. Refer to the Event Log section within the Server Options chapter of the server help file for detailed information on how the event logger works.

#### **[Common Data Type Addressing](#page-9-3) [Alarm Addressing](#page-13-0) [Loop Addressing](#page-16-0) [Find Forced Addressing](#page-21-0)**

#### <span id="page-9-2"></span>**505-CP1434-TCP Addressing**

The following sections define addressing for the CP1434 card. Refer to the Event Log section within the Server Options chapter of the server help file for detailed information on how the event logger works.

**[Common Data Type Addressing](#page-9-3) [Alarm Addressing](#page-13-0) [Loop Addressing](#page-16-0) [Find Forced Addressing](#page-21-0)**

#### <span id="page-9-3"></span>**Common Data Type Addressing**

The driver supports the following addresses. The default data type for each address type is indicated in **bold**.

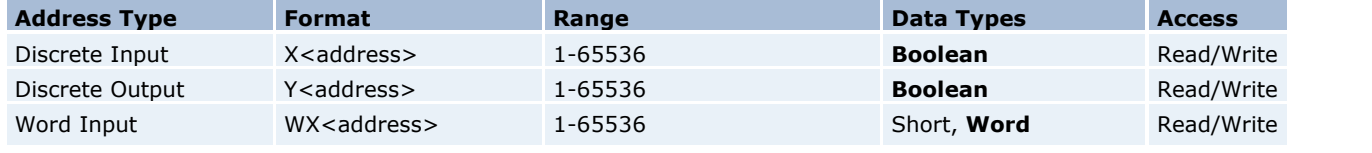

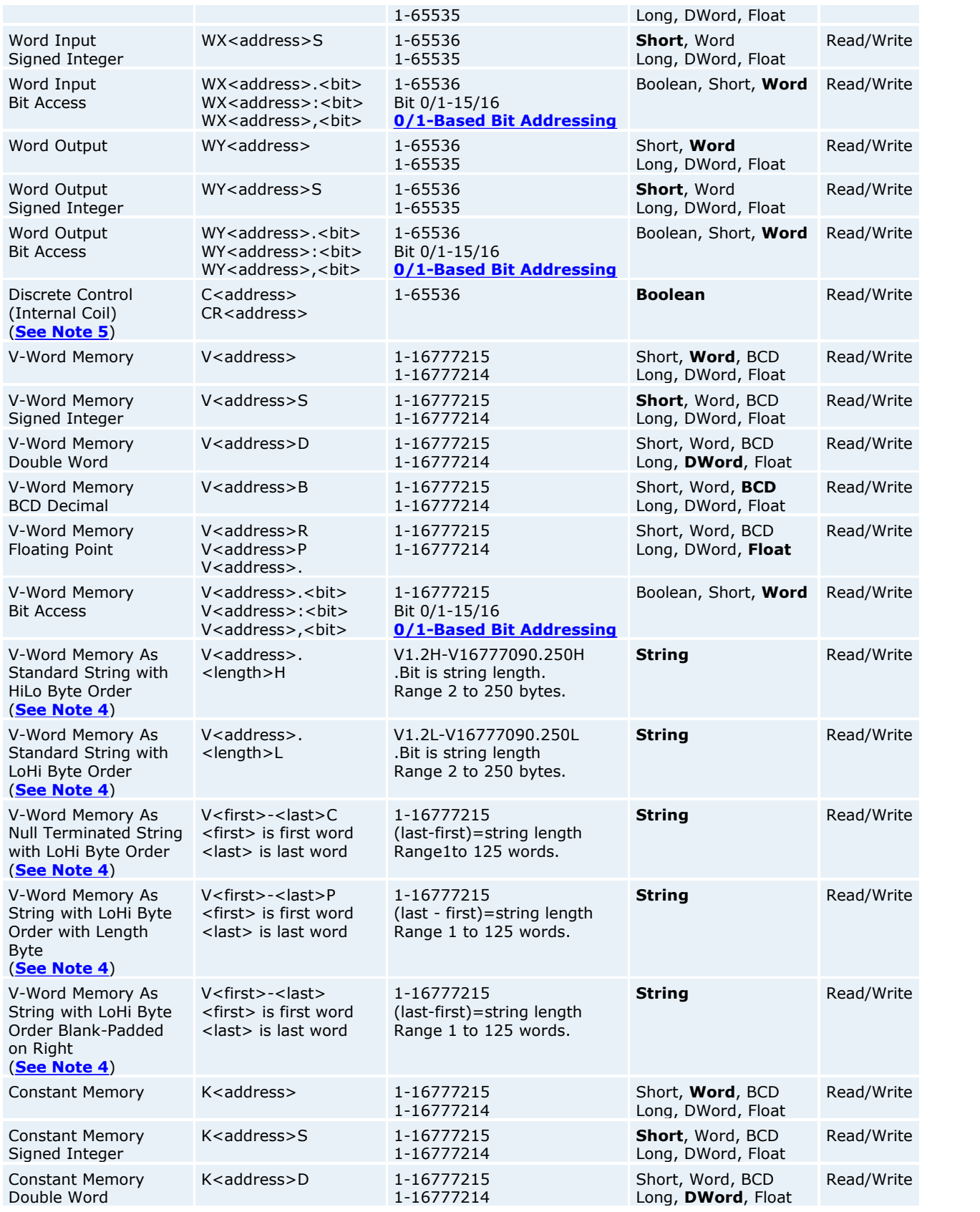

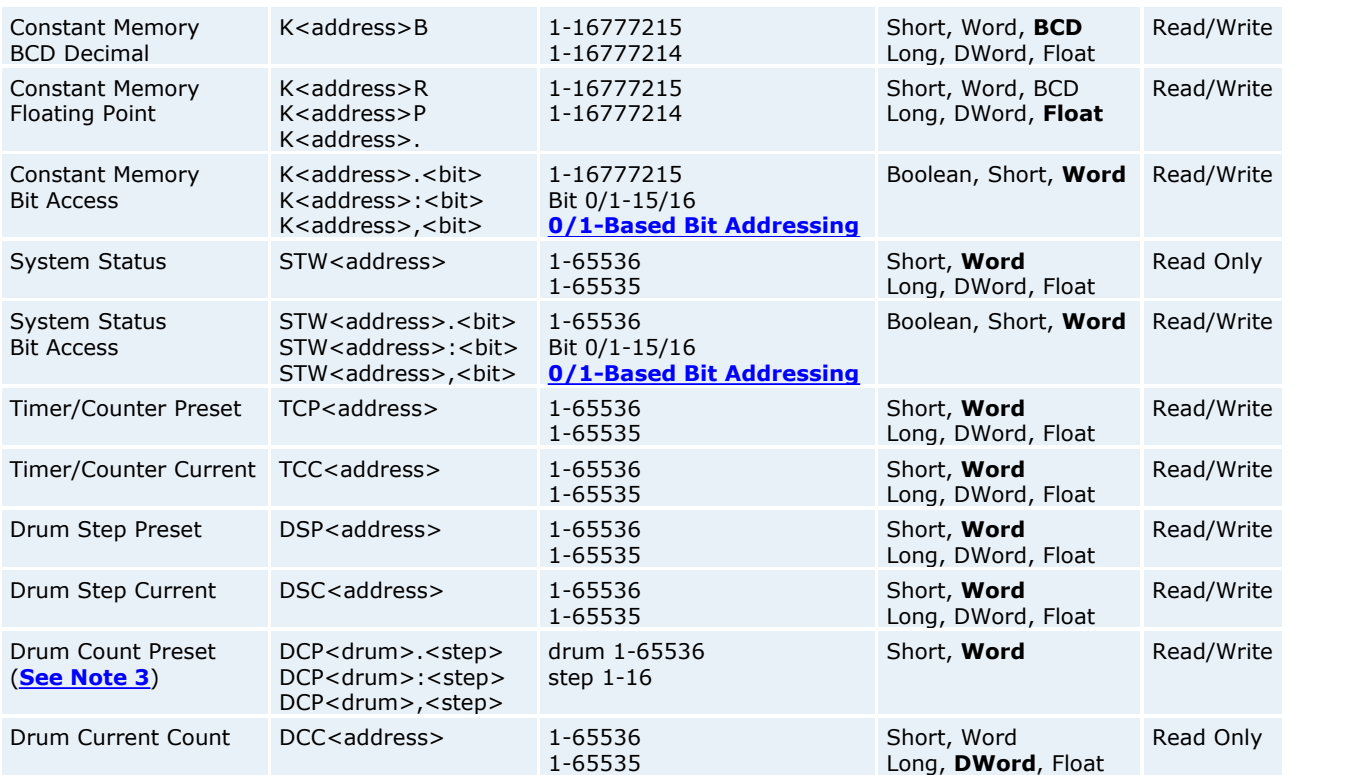

**Note:** The actual number of addresses available for of each type is dependent on the configuration of the PLC. If at runtime the driver finds that an address is not present in the device, the driver will post an error message and remove the tag from its scan list.

#### **Array Support**

Non-Boolean addresses accept array notation. To view data as an array, append '[rows][cols]' to an address (e.g., V500 [2][2], V100 [12]).

<span id="page-11-1"></span>**Note:** DCP registers have to be accessed in groups of 16 words. Therefore, when writing to a DCP register, the driver performs a read to obtain the current values of all 16-word values (DCP00001.01 - DCP00001.16). The driver modifies the one register that is being written to and sends the 16 values to the device. Since the driver performs this read/ modify/write procedure, it could be possible for any one of the registers to change between the read and write transaction. The result would be a new value being written over by an older value. A recommendation would be to write to another type of memory location (e.g., Vxxxxx) and using ladder, transfer the value to a DCP register.

#### <span id="page-11-0"></span>**String Support**

#### **Standard String**

The Simatic 505 Ethernet driver supports reading and writing V registers as an ASCII string. When using V registers for string data, each register will contain two bytes of ASCII data. The order of the ASCII data within a given register can be selected when the string is defined. The length of the string can be from 2 to 250 bytes and is entered in place of a bit number. The length must be entered as an even number. The byte order is specified by appending either a "H" or "L" to the address.

#### **Null Terminated**

This type of string is a Standard String with LoHi byte order that is null terminated at all times. This means the last byte will always be a null terminator, essentially losing one character place when compared to a Standard String with LoHi byte order.

#### **Length + String**

This type of string is also a Standard String with LoHi byte order except the MSB of the first word contains the desired length of the string to follow. This means one character place is lost when compared to a Standard String with LoHi byte order. Based on this length, a string is formed up to the max size set by the address range (ie. (< last word> -<first word>) / 2 - 1 bytes). Thus the max length of the string can vary between the length byte value and (<last word>-<first word>) / 2 - 1 bytes. Note that any null terminators in the string can cut the length short of these max

lengths. If a string to be written is less than this max length, it will be padded on the right with blank-spaces until all max bytes contain a non-NULL value.

#### **Blank-Padded on Right**

This type of string is a Standard String with LoHi byte order except the string length is always the max because the string is padded with blank spaces on the right until its length becomes the max (no NULLs). Recall the max length of the string is (<last word> - <first word>) / 2 bytes in the address. If a string to be written is less than this max length, it too will be padded on the right with blank-spaces until all max bytes contain a non-NULL value.

#### **Example 1: Standard String**

To address a string starting at V200 with a length of 50 bytes and HiLo byte order enter: V200.50H

#### **Example 2: Standard String**

To address a string starting at V500 with a length of 38 bytes and LoHi byte order enter: V500.38L

#### **Example 3: Null Terminated**

Given: V200/MSB = 'h' V200/LSB = 'e' V201/MSB = 'l'  $V201/LSB = 'l'$ V202/MSB = 'o'  $V202/LSB = ' '$ V203/MSB = 'w' V203/LSB = 'o' V204/MSB = 'r'  $V204/LSB = 'l'$ V205/MSB = 'd'

To address a null terminated string starting at V200 with a length of 10 bytes and the memory data is as stated above: V200-204C would read "hello wor".

Notice how only 9 characters can be displayed since the last is the null terminator

#### **Example 4: Length Byte + String**

Given:  $V200/MSB = 0x04$ V200/LSB = 'e' V201/MSB = 'l'  $V201/LSB = 'l'$ V202/MSB = 'o'  $V202/LSB = ' '$ V203/MSB = 'w' V203/LSB = 'o' V204/MSB = 'r'  $V204/LSB = "l"$  $V205/MSB = 'd'$ 

To address a string with length byte information, starting at V200 and the memory data is as stated above: V200-204P would read "ello"

The length byte is 0x04 so only 4 characters are displayed If the length byte were 0x07, V200-204P would read "ello wo"

#### **Example 5: Blank-Padded on Right**

Given: V200/MSB = 'h' V200/LSB = 'e'  $V201/MSB = 'l'$  $V201/LSB = 'l'$ V202/MSB = 'o'  $V202/LSB = NULL$  $V203/MSB = 'w'$ V203/LSB = 'o' V204/MSB = 'r'  $V204/LSB = 'l'$ 

V205/MSB = 'd'

To address a blank padded string starting at V200 with a length of 10 bytes and the memory data is as stated above: V200-204 would read "hello ".

Notice how all 10 characters are displayed with the null terminated string "hello" padded with 5 spaces to fill the 5 words.

If we were to write "world" to this address the memory data would look as follows:

 $V200/MSB = 'w'$ V200/LSB = 'o' V201/MSB = 'r'  $V201/LSB = "l"$  $V202/MSB = 'd'$  $V202/LSB = ' '$ V203/MSB = ' ' V203/LSB = ' ' V204/MSB = ' ' V204/LSB = ' ' V205/MSB = ' '

<span id="page-13-1"></span>Since "world" is less than 10 characters in length, it is padded with blanks to become 10 characters in length.

**Note 1:** C and CR memory types are supported on the 565 model controller by setting the TI565 checkbox in **[Communications Parameters](#page-5-0)**.

**Note 2:** The following address type(s), Strings and Arrays are not supported under Packed Task Code Protocol. To increase efficiency, CAMP Protocol will be used instead.

Drum Count Preset (DCP) Discrete Input (X) Discrete Output (Y) Discrete Control (C or CR) Addresses greater than '30720' for Drum Step Preset (DSP) and Drum Step Current (DSC)

If the TI565 option is checked in **[Communications Parameters](#page-5-0)**, however, Packed Task Code Protocol will be used for address types C, X and Y.

#### <span id="page-13-0"></span>**Alarm Addressing**

The driver supports the following addresses. The default data type for each address type is indicated in **bold**.

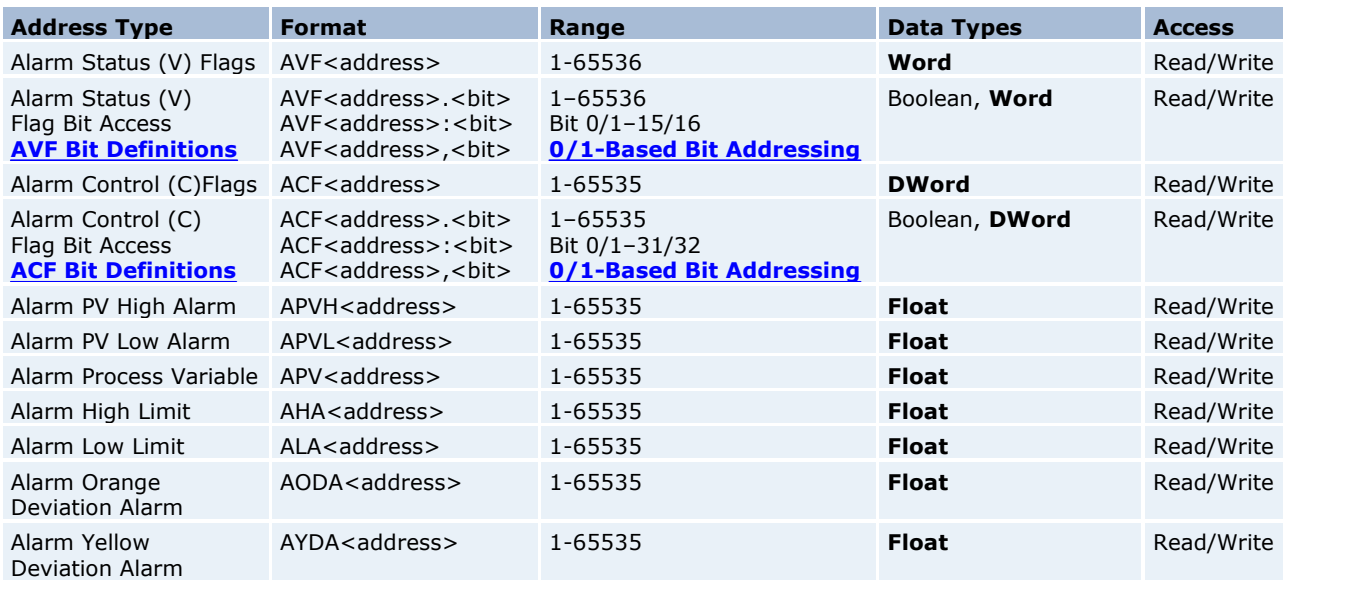

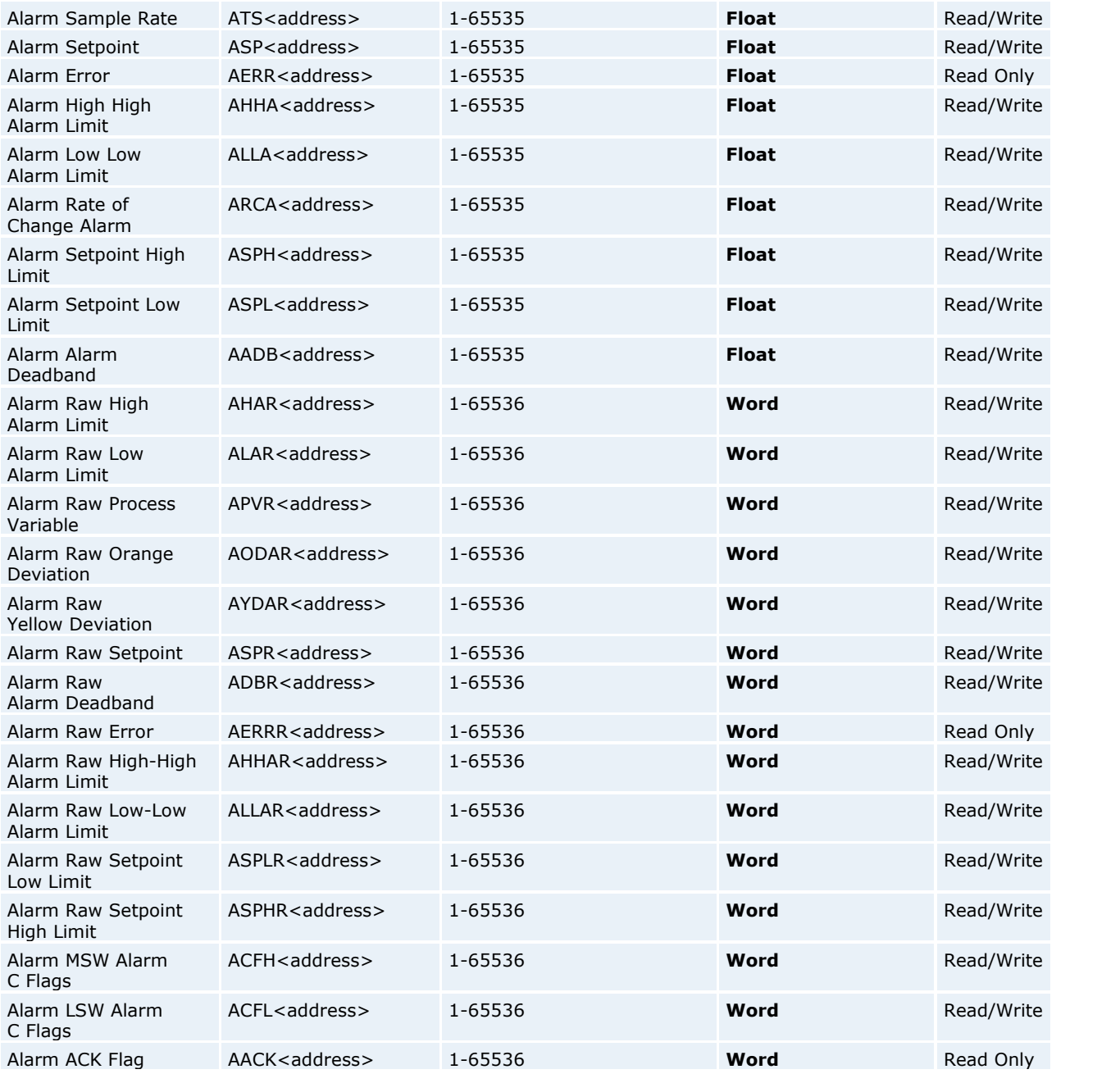

**Note 1:** The actual number of addresses available for of each type is dependent on the configuration of the PLC. If at runtime the driver finds that an address is not present in the device, the driver will post an error message and remove the tag from its scan list.

**Note 2:** Array Support: Non-Boolean addresses accept array notation. To view data as an array, append '[rows][cols]' to an address (e.g., V500 [2][2], V100 [12]).

**Note 3:** The following address type(s) and Arrays are not supported under Packed Task Code Protocol. CAMP Protocol will be used instead.

Alarm Control (C)Flags ( ACF ) Alarm Raw High Alarm Limit ( AHAR ) Alarm Raw Low Alarm Limit ( ALAR )

**14**

Alarm Raw Process Variable ( APVR ) Alarm Raw Orange Deviation ( AODAR ) Alarm Raw Yellow Deviation ( AYDAR ) Alarm Raw Setpoint ( ASPR ) Alarm Raw Alarm Deadband ( ADBR ) Alarm Raw Error ( AERRR ) Alarm Raw High-High Alarm Limit ( AHHAR ) Alarm Raw Low-Low Alarm Limit ( ALLAR ) Alarm Raw Setpoint Low Limit ( ASPLR ) Alarm Raw Setpoint High Limit ( ASPHR )

#### <span id="page-15-0"></span>**AVF Bit Definitions**

#### **Analog Alarm Variable Flag Data Element Format**

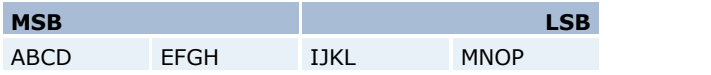

The AVF bit has the following format:

V/W, **X**/Y

V=0-based bit addressing, bit 0 is MSB

W=1-based bit addressing, bit 1 is MSB (Simatic 505 Documentation)

**X=0-based bit addressing, bit 0 is LSB (Server Default Setting)**

Y=1-based bit addressing, bit 1 is LSB

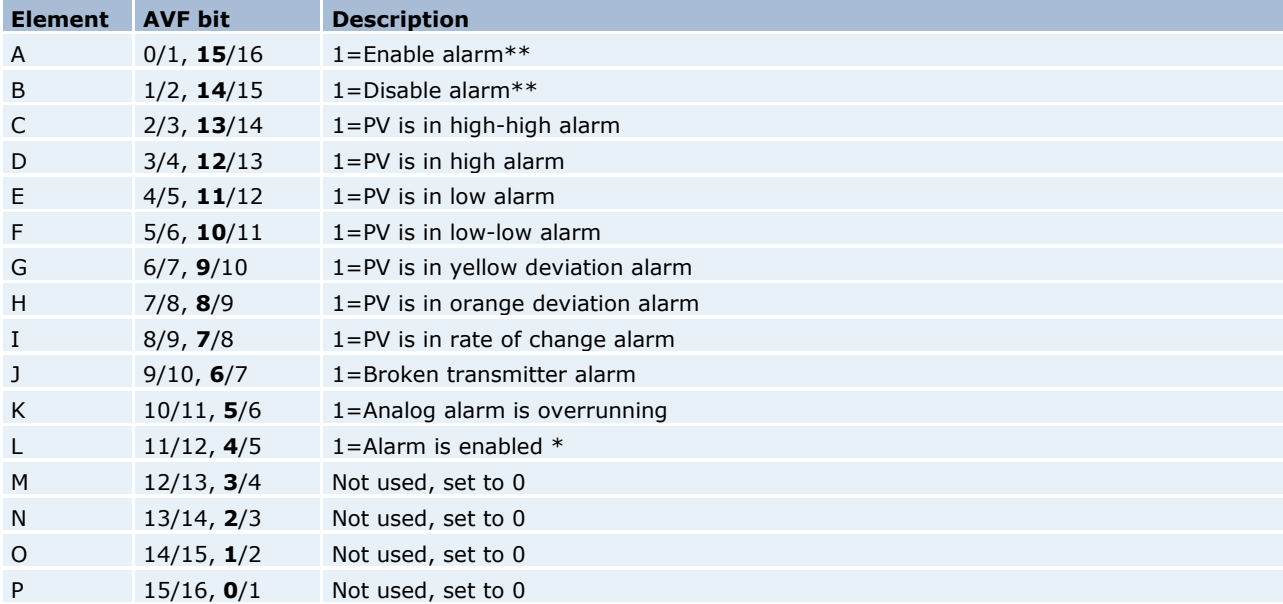

\*If a word is selected for the analog alarm V-flags, element L is written as bit 12 is written. If a C or Y is selected, bit 12 (element L) is not used.

\*\*Elements A and B are write-only triggers. Writing 1 to the triggers sets the mode. The mode (status) is reported in Element L (Bit 12).

**Note:** If an analog alarm is programmed and not disabled, the controller will begin to monitor the programmed variables as soon as the controller is placed in RUN mode.

#### <span id="page-15-1"></span>**ACF Bit Definitions**

#### **Analog Alarm Control Flag Data Element Format**

**MSB LSB**

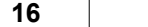

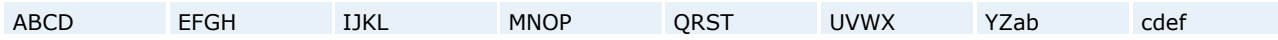

The ACF bit has the following format:

V/W, **X**/Y

V=0-based bit addressing, bit 0 is MSB

W=1-based bit addressing, bit 1 is MSB (Simatic 505 Documentation) **X=0-based bit addressing, bit 0 is LSB (Server Default Setting)**

 $Y=1$ -based bit addressing, bit 1 is LSB

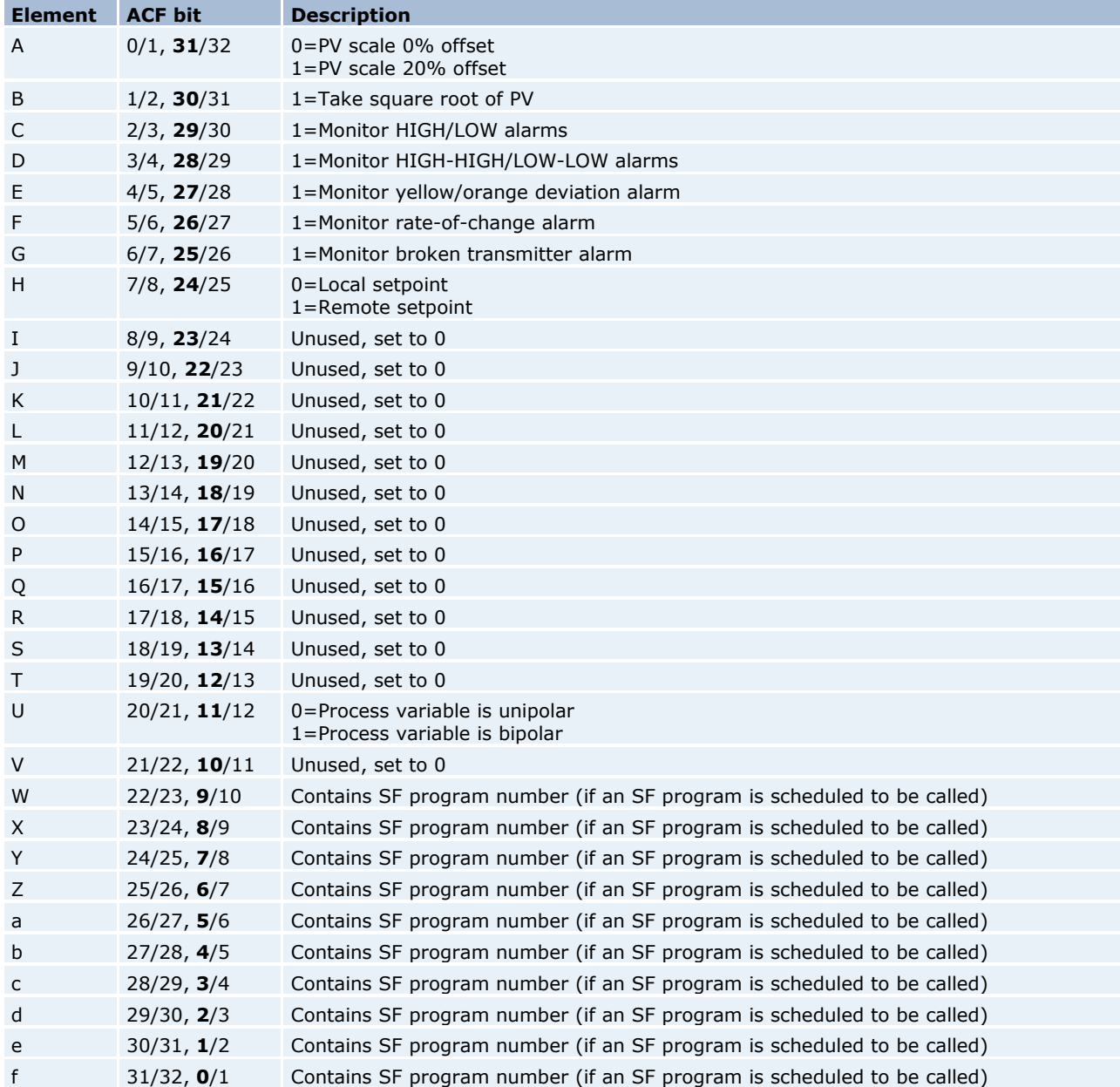

#### <span id="page-16-0"></span>**Loop Addressing**

The driver supports the following addresses. The default data type for each address type is indicated in **bold**.

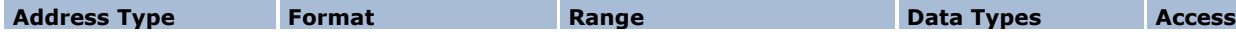

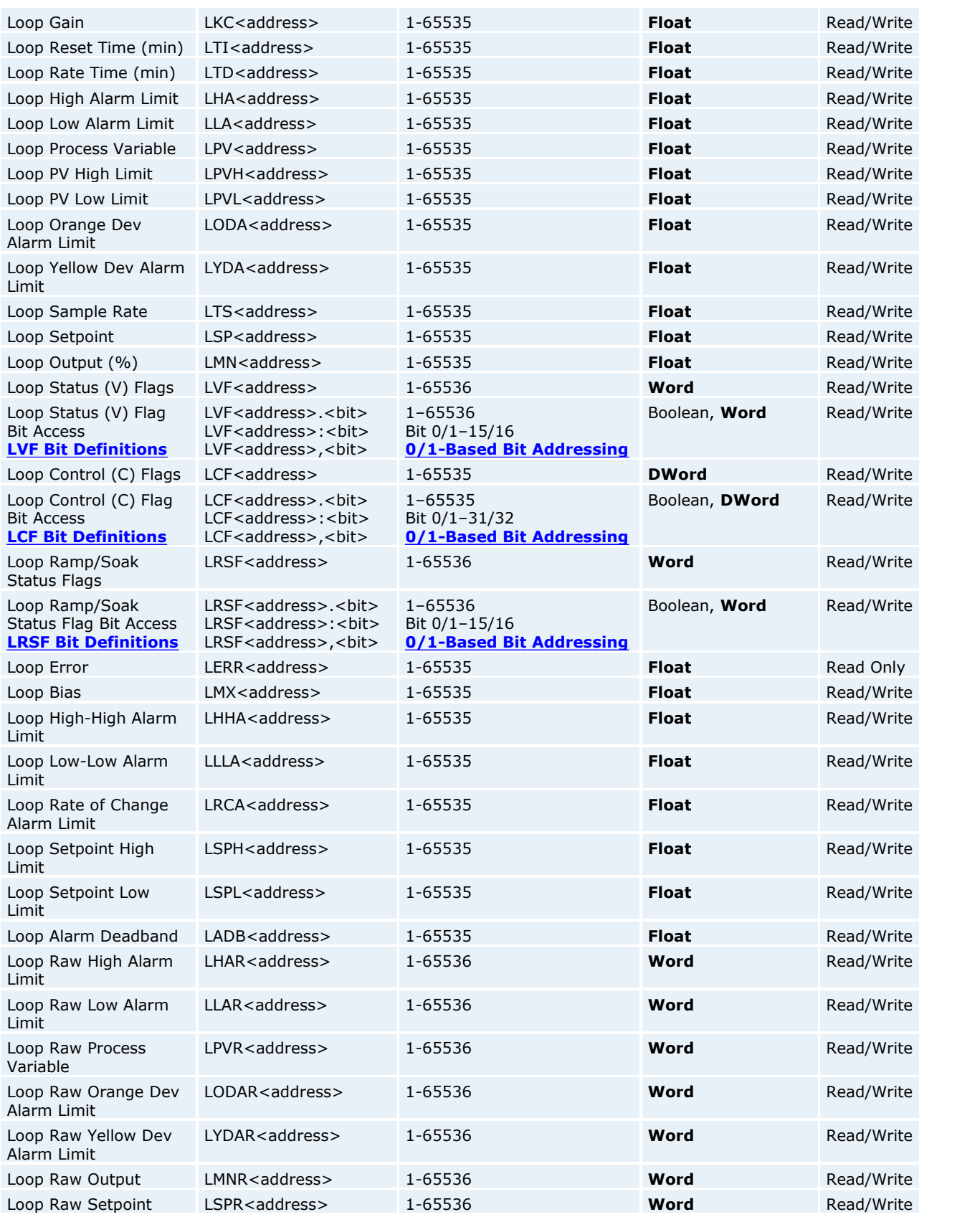

**Simatic 505 Ethernet Device Driver Help**

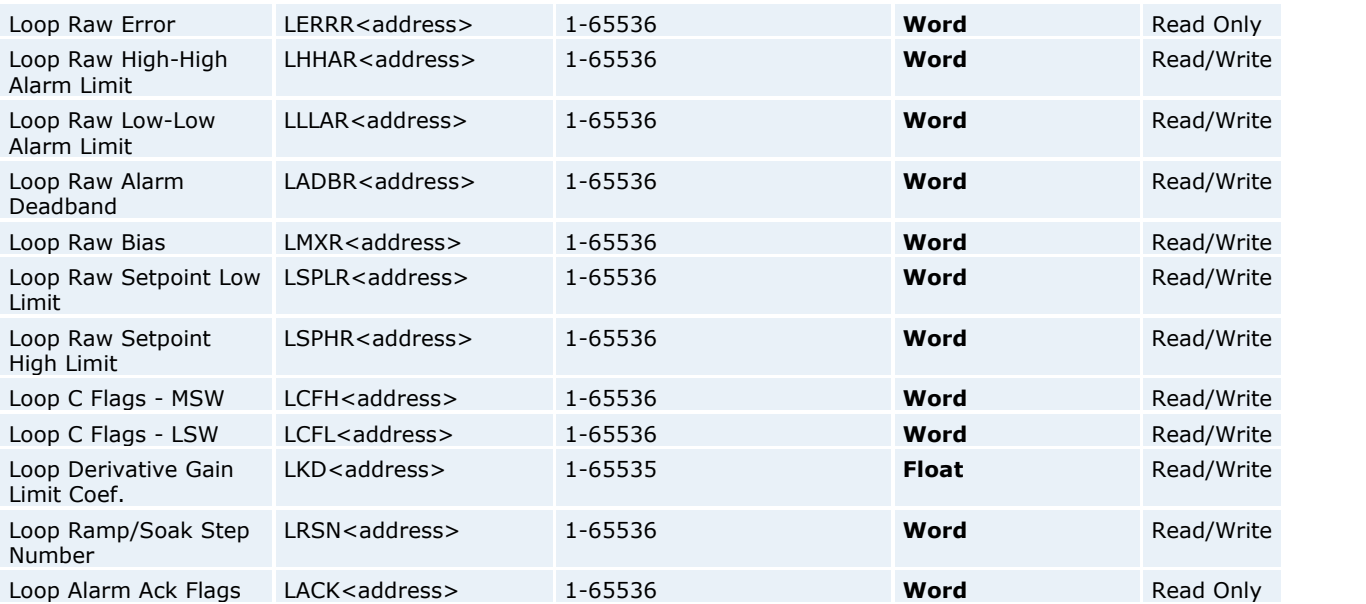

**Note 1:** The actual number of addresses available for of each type is dependent on the configuration of the PLC. If at runtime the driver finds that an address is not present in the device, the driver will post an error message and remove the tag from its scan list.

**Note 2:** Array Support: Non-Boolean addresses accept array notation. To view data as an array, append '[rows][cols]' to an address (e.g., V500 [2][2], V100 [12]).

**Note 3:** The following address type(s) and Arrays are not supported under Packed Task Code Protocol. CAMP Protocol will be used instead.

Loop Control (C)Flags ( LCF ) Loop Raw High Alarm Limit ( LHAR ) Loop Raw Low Alarm Limit ( LLAR ) Loop Raw Process Variable ( LPVR ) Loop Raw Orange Deviation ( LODAR ) Loop Raw Yellow Deviation ( LYDAR ) Loop Raw Output ( LMNR ) Loop Raw Setpoint ( LSPR ) Loop Raw Error ( LERRR ) Loop Raw High-High Alarm Limit ( LHHAR ) Loop Raw Low-Low Alarm Limit ( LLLAR ) Loop Raw Alarm Deadband ( LADBR ) Loop Raw Bias ( LMXR ) Loop Raw Setpoint Low Limit ( LSPLR ) Loop Raw Setpoint High Limit ( LSPHR )

#### <span id="page-18-0"></span>**LVF Bit Definitions**

#### **Loop Variable Flag Data Element Format**

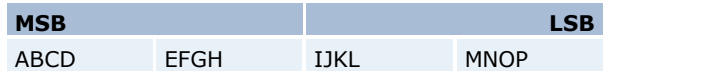

The LVF bit has the following format:

#### V/W, **X**/Y

V=0-based bit addressing, bit 0 is MSB W=1-based bit addressing, bit 1 is MSB (Simatic 505 Documentation) **X=0-based bit addressing, bit 0 is LSB (Server Default Setting)** Y=1-based bit addressing, bit 1 is LSB

**18**

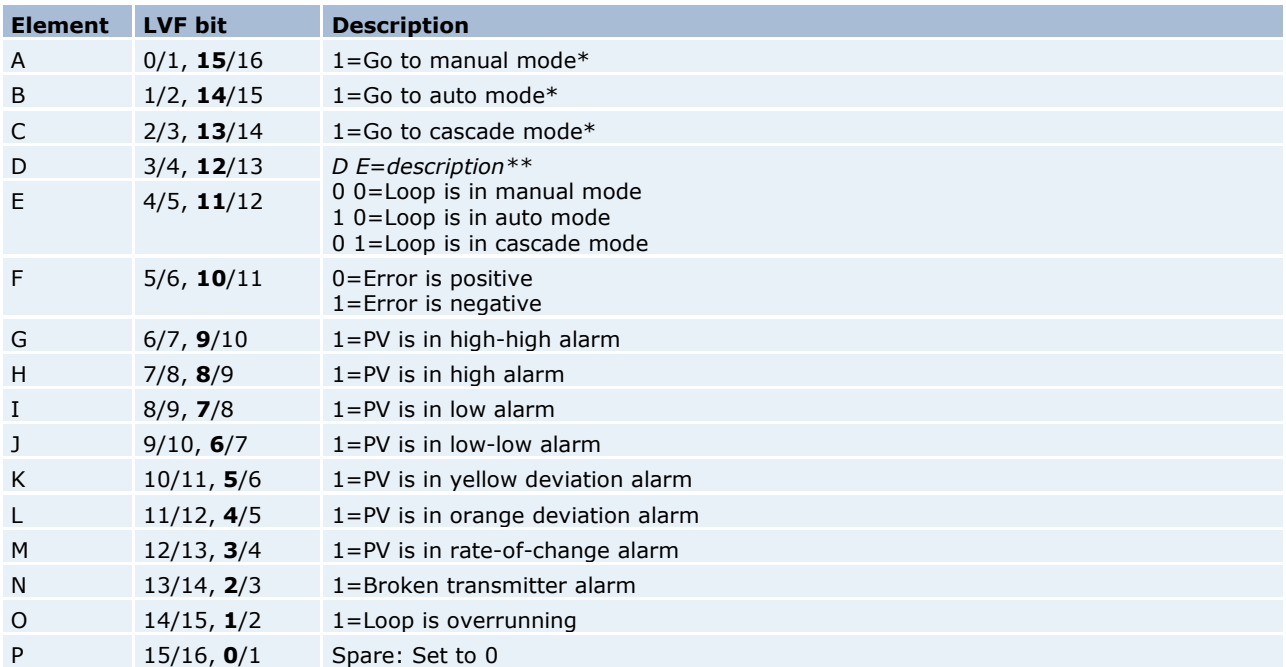

\*Elements A, B and C are write-only triggers. Write 1 to set the mode. The element will always show a value of 0 (zero).

\*\*Elements D and E will indicate the mode that the loop is in. These elements are read only.

**Note:** Elements F through P are read only and indicate the error and alarm state that the loop is in.

#### <span id="page-19-0"></span>**LCF Bit Definitions**

#### **Loop Control Flag Data Element Format**

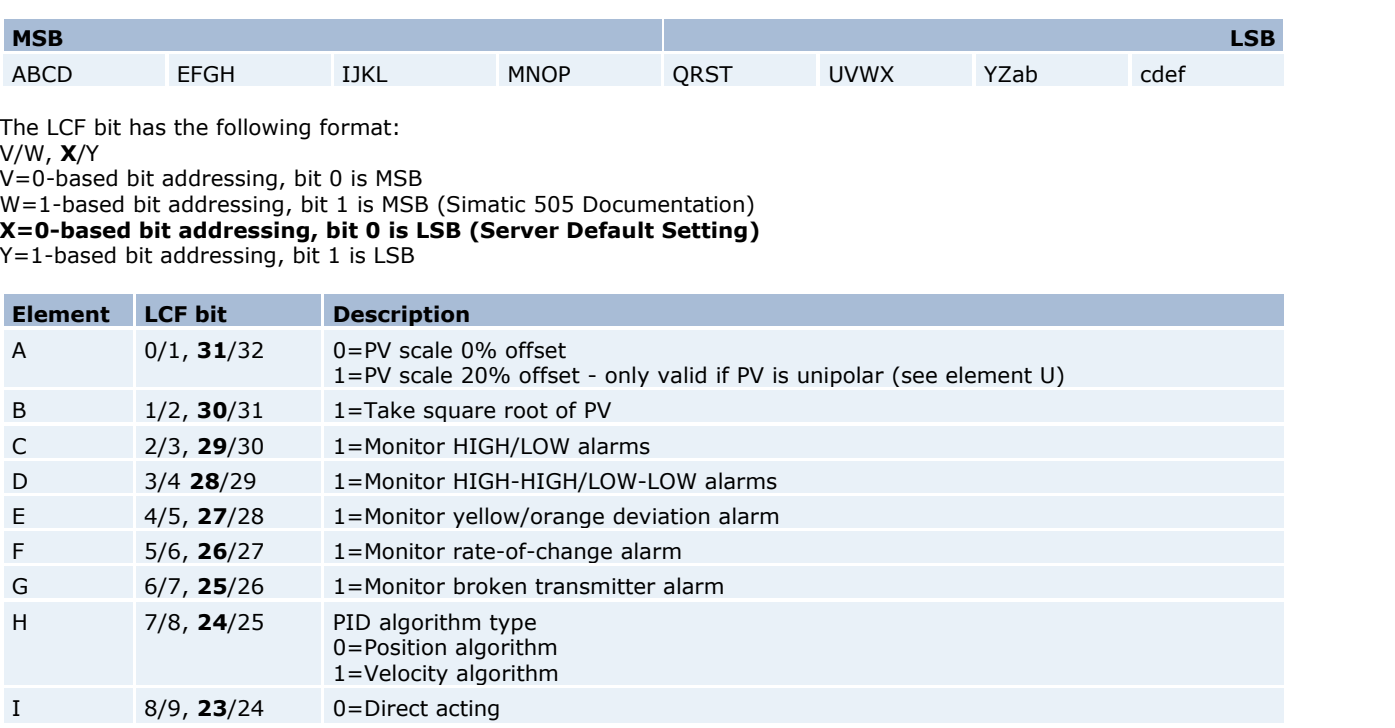

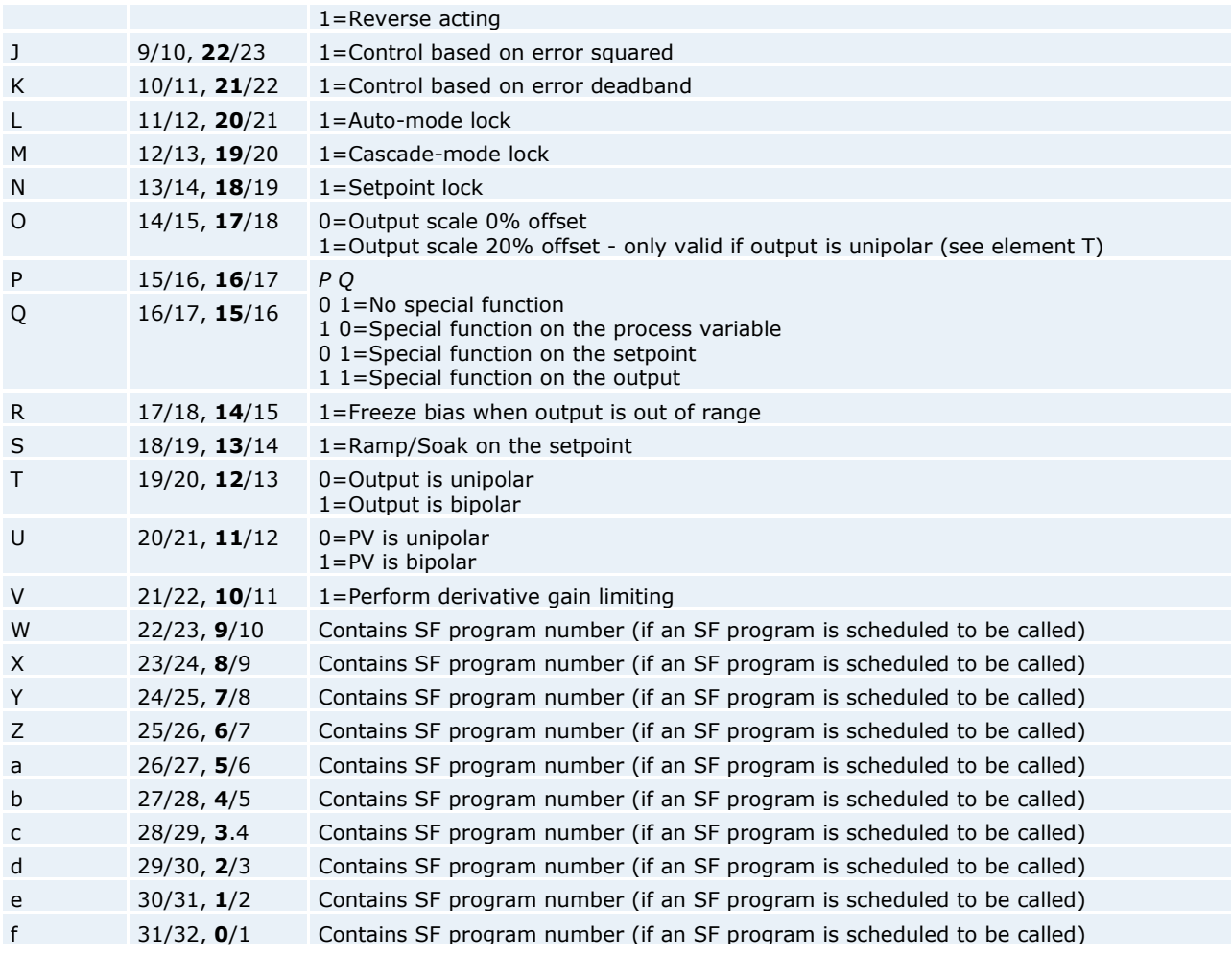

**Note:** If the bit is set to 1, the option is enabled.

#### <span id="page-20-0"></span>**LRSF Bit Definitions**

#### **Ramp/Soak Status Data Element Format**

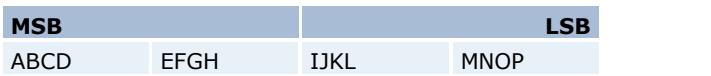

The LRSF bit has the following format:

V/W, **X**/Y

V=0-based bit addressing, bit 0 is MSB

W=1-based bit addressing, bit 1 is MSB (Simatic 505 Documentation)

**X=0-based bit addressing, bit 0 is LSB (Server Default Setting)**

Y=1-based bit addressing, bit 1 is LSB

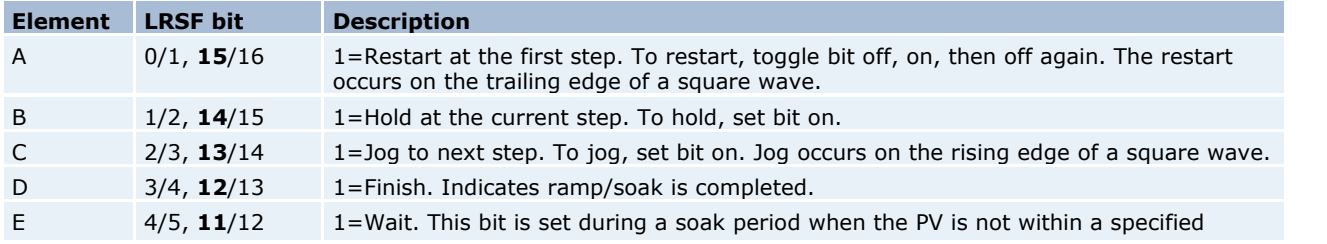

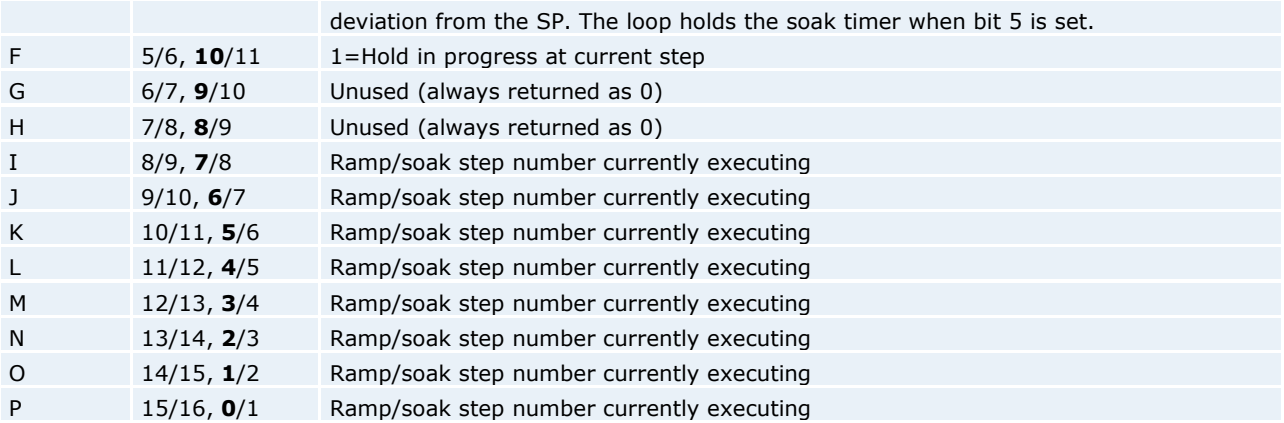

#### <span id="page-21-0"></span>**Find Forced Addressing**

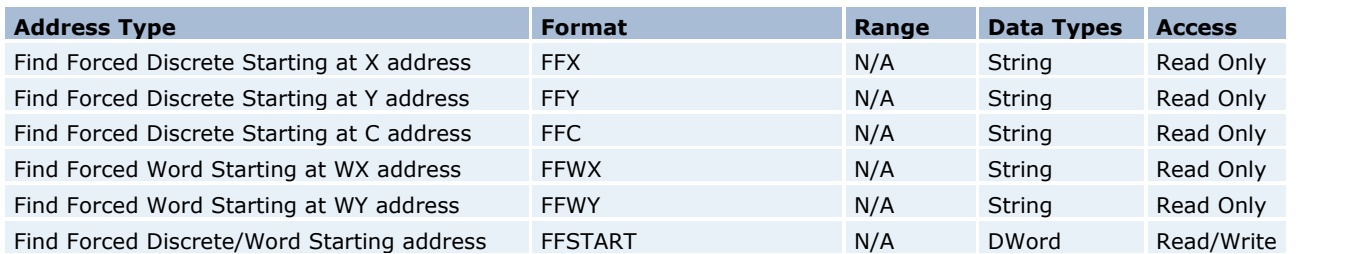

**Note 1:** Each only allows the one data type stated and none have a range.

**Note 2:** FFSTART is a driver internal tag (one per device) that is initialized to 1 on server startup. It has a write range of 1->65536 and a write of values outside of this range will fail with an error message.

**Note 3:** If the starting address value in FFSTART is greater than the range for the Find Forced type issued, then the read will fail with an "Address out of Range" error (Task Code error '02') and the quality of the tag will be set to "Bad". For example: If FFSTART was set to a value of 65536 and a read of "FFC" was issued, the error generated would look similar to the following due to C memory in the PLC only being configured for maximum value of 32768: "Device 'Channel1.Device1' detected a Task Code error '02' (Tag 'ffc', Size '256')."

#### **Usage**

**21**

1. Perform a Write to FFSTART with the value of the starting address to be used for the Find Forced type in Step 2.

**Caution:** Make sure that the value written is within the configured range for the type.

2. Perform a Read using the Find Forced type selected. The read issues a command to the PLC asking it to perform a search for any Forced discretes (C, X/Y) or words (WX/WY).

#### **Find Forced Search Algorithm**

Using the Start Address provided, the first forced address beginning with or following the starting address is output. The search will continue until it completes. A search is completed by one of the following: (1) the search proceeds through all locations in a circular manner and arrives back at the specified starting address or (2) enough addresses are found to fill the output buffer. The search will cycle through all address types (C then X/Y for discretes, WX/WY for words) for the command given.

If the search responds with the maximum number of addresses, then another request, beginning with the address following the last forced address returned, must be issued to continue the search. This must be repeated until the original starting address is reached to produce the complete list if a large number of addresses are forced.

#### **Find Forced Search Notes**

1. X/Y points reside in the same memory space (i.e. X1=Y1, X2=Y2, etc). The PLC will preferentially express X/Y points using Y addresses unless the search is explicitly started using an X address. Thus, using FFX versus FFY lets users

choose whether to have the results returned using an "X:address" format or a "Y:address" format.

2. WX/WY words reside in the same memory space (i.e. WX1=WY1, WX2=WY2, etc). The PLC will preferentially express WX/WY words using WY addresses unless the search is explicitly started using a WX address. Thus, using FFWX versus FFWY lets users choose whether to have the results returned using an "WX:address" format or a "WY:address" format.

#### **Example**

1. Write a value of 600 to a tag named 'ffstart', with an address of FFSTART.

2. Read a tag named 'ffc', with an address of FFC. Value returned in datatype of string: "<Start Address 00600>C:00600,C:00601,Y:00001,Y:01024,C:00001,C:00002"

This example illustrates the algorithm by which the Find Forced search is performed. The search was started at address C:00600 and it found two discretes forced at addresses C:00600,C:00601. It then proceeded to search X/Y discretes where it found Y:00001,Y:01024 forced. Next, it looped back around to the start of C discretes and found C:00001, C:00002 forced. Finally, it ended its search at C:00599 without finding any further forced discretes.

#### **Output Formats**

1. None (No Forced addresses found). 2. <Start Address SSSSS>Type1:Address1... up to ... Type15:Address15

where SSSSS: value of FFSTART Type: one of: C, X, Y, WX, WY Address: fixed at five characters (00001 -> 65536)

#### **Notes:**

1. Minimum of 1 address returned.

2. Maximum of 15 addresses returned if each returned address uses a one word format.

3. If an address consumes two words (due to the address not being within the first page), then the maximum output will be reduced by one for each two-word address. Users can determine if an address will consume one word or two by using the following:

#### **C - Addresses**

1 through  $512$  = one word Addresses 513 through  $65536$  = two words

**X,Y,WX,WY - Addresses** 1 through  $1024 =$  one word Addresses  $1025$  through  $65536$  = two words

4. Maximum of 7 addresses returned if each returned address consumes two words.

5. Final output is independent of the address being returned in a one word or two word format.

6. Maximum string length is internally set to 256.

#### <span id="page-22-0"></span>**Error Descriptions**

The following error/warning messages may be generated. Click on the link for a description of the message.

**Address Validation [Missing address](#page-23-1) [Device address '<address>' contains a syntax error](#page-23-2)** [Address '<address>' is out of range for the specified device or register](#page-23-3) [Data Type '<type>' is not valid for device address '<address>'](#page-24-0) **[Device address '<address>' is Read Only](#page-24-1)** [Array size is out of range for address '<address>'](#page-24-2) [Array support is not available for the specified address: '<address>'](#page-24-3)

#### **Device Status Messages**

**[Device '<device name>' is not responding](#page-25-1)** [Unable to write to '<address>' on device '<device name>'](#page-25-2)

#### **Driver Error Messages**

**[Winsock initialization failed \(OS Error = n\)](#page-25-4)**

**[Winsock V1.1 or higher must be installed to use the Simatic 505 Ethernet device driver](#page-26-0) [Device '<device name>' input queue is full. The module is receiving requests faster than it can process](#page-26-1) [requests](#page-26-1) [Device '<device name>' cannot execute a read request \('<address>', '<size>'\)](#page-26-2) [Device '<device name>' cannot execute a write request \('<address>', '<size>'\)](#page-26-3)** [Device '<device name>' responded with Extended error '<error>' \(Tag '<address>', Size '<size>'\)](#page-26-4) **[Device '<device name>' detected a NITP Protocol Error \(Tag '<address>', Size '<size>'\)](#page-27-0) [Device '<device name>' detected a Task Code error '<error>' \(Tag '<address>', Size '<size>'\)](#page-27-1) [Device '<device name>', Write Value not in range 1-->65536. \(Tag 'FFSTART'\)](#page-27-2)**

#### <span id="page-23-0"></span>**Address Validation**

The following error/warning messages may be generated. Click on the link for a description of the message.

#### **Address Validation**

**[Missing address](#page-23-1) [Device address '<address>' contains a syntax error](#page-23-2)** [Address '<address>' is out of range for the specified device or register](#page-23-3) [Data Type '<type>' is not valid for device address '<address>'](#page-24-0) **[Device address '<address>' is Read Only](#page-24-1)** [Array size is out of range for address '<address>'](#page-24-2) **[Array support is not available for the specified address: '<address>'](#page-24-3)**

#### <span id="page-23-1"></span>**Missing address**

**Error Type:**

Warning

#### **Possible Cause:**

A tag address that has been specified dynamically has no length.

#### **Solution:**

Re-enter the address in the client application.

#### <span id="page-23-2"></span>**Device address '<address>' contains a syntax error**

#### **Error Type:** Warning

**Possible Cause:** A tag address that has been specified dynamically contains one or more invalid characters.

#### **Solution:**

Re-enter the address in the client application.

#### <span id="page-23-3"></span>**Address '<address>' is out of range for the specified device or register**

#### **Error Type:**

Warning

#### **Possible Cause:**

A tag address that has been specified dynamically references a location that is beyond the range of supported locations for the device.

#### **Solution:**

Verify the address is correct; if it is not, re-enter it in the client application.

#### <span id="page-24-0"></span>Data Type '<type>' is not valid for device address '<address>'

#### **Error Type:**

Warning

#### **Possible Cause:**

A tag address that has been specified dynamically has been assigned an invalid data type.

#### **Solution:**

Modify the requested data type in the client application.

#### <span id="page-24-1"></span>**Device address '<address>' is Read Only**

#### **Error Type:**

Warning

#### **Possible Cause:**

A tag address that has been specified dynamically has a requested access mode that is not compatible with what the device supports for that address.

#### **Solution:**

Change the access mode in the client application.

#### <span id="page-24-2"></span>Array size is out of range for address '<address>'

#### **Error Type:**

Warning

#### **Possible Cause:**

A tag address that has been specified dynamically is requesting an array size that is too large for the address type or block size of the driver.

#### **Solution:**

Re-enter the address in the client application to specify a smaller value for the array or a different starting point.

#### <span id="page-24-3"></span>Array Support is not available for the specified address: '<address>'

#### **Error Type:**

Warning

#### **Possible Cause:**

A tag address that has been specified dynamically contains an array reference for an address type that doesn't support arrays.

#### **Solution:**

Re-enter the address in the client application to remove the array reference or correct the address type.

#### <span id="page-25-0"></span>**Device Status Messages**

The following error/warning messages may be generated. Click on the link for a description of the message.

#### **Device Status Messages**

**[Device '<device name>' is not responding](#page-25-1)** [Unable to write to '<address>' on device '<device name>'](#page-25-2)

#### <span id="page-25-1"></span>**Device '<device name>' is not responding**

#### **Error Type:**

Serious

#### **Possible Cause:**

1. The connection between the device and the host PC is broken.

2. The IP address assigned to the device is incorrect.

#### **Solution:**

1. Verify the cabling between the PC and the PLC device.

2. Verify that the IP address given to the named device matches that of the actual device.

#### <span id="page-25-2"></span>**Unable to write to '<address>' on device '<device name>'**

#### **Error Type:**

Serious

#### **Possible Cause:**

1. The connection between the device and the host PC is broken.

2. The named device may have been assigned an incorrect IP address.

#### **Solution:**

1. Verify the cabling between the PC and the PLC device.

2. Verify that the IP address given to the named device matches that of the actual device.

#### <span id="page-25-3"></span>**Driver Error Messages**

The following error/warning messages may be generated. Click on the link for a description of the message.

#### **Driver Error Messages**

**[Winsock initialization failed \(OS Error = n\)](#page-25-4) [Winsock V1.1 or higher must be installed to use the Simatic 505 Ethernet device driver](#page-26-0) [Device '<device name>' input queue is full. The module is receiving requests faster than it can process](#page-26-1) [requests](#page-26-1)** [Device '<device name>' cannot execute a read request \('<address>', '<size>'\)](#page-26-2) **[Device '<device name>' cannot execute a write request \('<address>', '<size>'\)](#page-26-3)** [Device '<device name>' responded with Extended error '<error>' \(Tag '<address>', Size '<size>'\)](#page-26-4) **[Device '<device name>' detected a NITP Protocol Error \(Tag '<address>', Size '<size>'\)](#page-27-0) [Device '<device name>' detected a Task Code error '<error>' \(Tag '<address>', Size '<size>'\)](#page-27-1) [Device '<device name>', Write Value not in range 1-->65536. \(Tag 'FFSTART'\)](#page-27-2)**

#### <span id="page-25-4"></span>**Winsock initialization failed (OS Error = n)**

#### **Error Type:**

Fatal

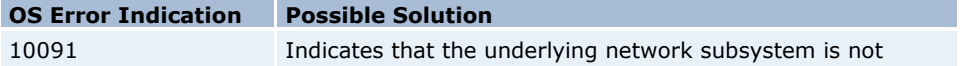

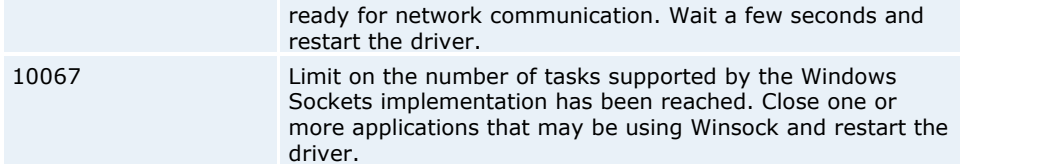

#### <span id="page-26-0"></span>**Winsock V1.1 or higher must be installed to use the Simatic 505 Ethernet device driver**

#### **Error Type:**

Fatal

#### **Possible Cause:**

The version number of the Winsock DLL found on the system is less than 1.1.

#### **Solution:**

Upgrade Winsock to version 1.1 or higher.

#### <span id="page-26-1"></span>**Device ' <device name>' input queue is full. The module is receiving requests faster than it can process requests**

#### **Error Type:**

Serious

#### **Possible Cause:**

The device is handling requests from more than one PC at a time.

#### **Solution:**

Using the device programming software, make sure that the "task codes per scan time" is set to 8. Adjusting the scan time can also improve device performance. It is recommended to set the scan time to Variable. Consult the device documentation for more details on adjusting these settings.

#### <span id="page-26-2"></span>**Device '<device name>' cannot execute a read request ('<address>', ' <size>')**

#### **Error Type:**

Serious

#### **Possible Cause:**

The device is unable to return the amount of read data requested in one request.

#### **Solution:**

Adjust the requested block size on the device so that the driver makes smaller requests.

#### <span id="page-26-3"></span>Device ' <device name>' cannot execute a write request ('<address>', ' <size>')

**Error Type:**

Serious

#### **Possible Cause:**

The device is unable to receive the amount of writer data sent in one request.

#### **Solution:**

Adjust the array size on the address so that a smaller amount of data is sent to the device in one transaction.

#### <span id="page-26-4"></span>**Device '<device name>' responded with Extended error '<error>' (Tag '<address>', Size '<size>')**

#### **Error Type:**

Informational

#### **Possible Cause:**

See Error message prior to this one.

#### **Details:**

This error is used for extended error information by some error responses.

#### <span id="page-27-0"></span>Device '<device name>' detected a NITP Protocol Error (Tag '<address>', Size **'<size>')**

**Error Type:**

Serious

#### **Possible Cause:**

This error may occur when sending Packed Task Code messages. T he device is experiencing network errors.

#### **Solution:**

Check Network connections.

#### <span id="page-27-1"></span>**Device '<device name>' detected a Task Code error '<error>' (Tag '<address>', Size '<size>')**

#### **Error Type:**

Serious

#### **Possible Cause:**

This error may occur when sending Packed Task Code messages. The device is experiencing network errors or PLC encountered an error when processing a task code.

#### **Solution:**

1. Check Network connections. 2. Refer to the specific error code.

#### **See Also:**

**[Task Error Codes](#page-27-3)**

#### <span id="page-27-2"></span>**Device '<device name>', Write Value not in range 1-->65536. (Tag 'FFSTART')**

**Error Type:**

Warning

#### **Possible Cause:**

Value written outside of range specified.

#### **Solution:**

Write a value in the range of 1-65536.

#### <span id="page-27-3"></span>**Task Code Error Codes**

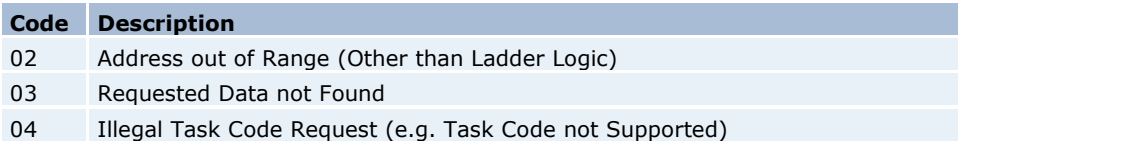

**28**

- 05 Request Exceeds Program Memory Size (Ladder Logic)
- 07 Fatal Error Detected
- 09 Incorrect amount of Data sent with Request
- 0C Attempted Write Operation Did Not Verify
- 0D Illegal Number of ASCII Characters Received
- 0E Illegal Write to Program Memory (Non Volatile)
- 11 Invalid Data sent with the Command
- 16 Attempted Write to a Protected Variable (e.g. TCC, TCP)
- 17 No response from PLC (e.g. Single Scan not performed)
- 18 Requested memory size exceeds total available memory
- 19 Requested Memory size is not a multiple of block allocation size
- 1A Requested memory size is less than minimum defined value.
- 1B Requested memory size is larger than maximum defined value
- 1C PLC Busy Cannot complete the requested operation
- 3F Bus Error Detected
- 40 Operating System Error Detected
- 4A Attempt to access an integer only variable as a real.
- 4B Attempt to access a real -only value as an integer.
- 4C Task Code buffer overflow -- too much data requested
- 4E Attempt to write a read only variable.
- 4F Invalid variable type for this operation
- 50 Task code request buffer too large (PLC internal error)

# **Index**

### **- 5 -**

505 Protocol 5 505-CP1434-TCP Addressing 9 505-CP2572 Addressing 9

### **- A -**

ACF Bit Definitions 15 Address '<address>' is out of range for the specified device or register 23 Address Descriptions 9 Address Validation 23 addressing CP1434 9 CP2572 9 Addressing Options 4 Alarm Addressing 13 Array size is out of range for address '<address>' 24 Array support is not available for the specified address '<address>' 24 AVF Bit Definitions 15

### **- B -**

BCD 8 Boolean 8

## **- C -**

Cable Diagrams 6 CAMP 5 Common Data Type Addressing 9 Communications Parameters 5 Connection Limitations 3 CP1434 9 CP2572 9

### **- D -**

Data Type '<type>' is not valid for device address<br>'<address>' 24 '<address>' Data Types Description 8 Device '<device name>' Write Value not in range1-->65536. (Tag 'FFSTART') 27 Device '<device name>' cannot execute a read request (<address> <size>) 26 Device '<device name>' cannot execute a write request (<address> <size>) 26 Device '<device name>' input queue is full. The module is receiving requests faster than it can process requests 26 Device '<device name>' is not responding 25 Device address '<address>' contains a syntax error 23 Device address '<address>' is read only 24 Device ID 3 Device Status Messages 25 Driver Error Messages 25 DWord 8

### **- E -**

Error Descriptions 22

### **- F -**

Find Forced Addressing 21 Float 8

### **- L -**

LBCD 8 LCF Bit Definitions 19 Long 8 Loop Addressing 16 LRSF Bit Definitions 20 LVF Bit Definitions 18

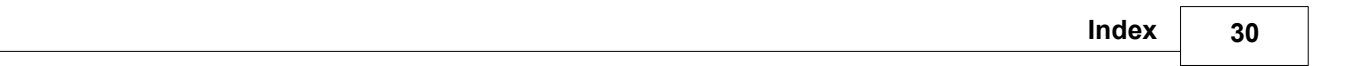

### **- M -**

Missing address 23

# **- N -**

Network 3 NITP 5 Number of connections 3

### **- O -**

Optimizing Simatic505 Ethernet Communications 7 Overview 3

### **- P -**

Packed Task Code 5

## **- S -**

Short 8

# **- T -**

Task Code Error Codes 27 TISOFT 5

# **- U -**

Unable to write tag '<address>' on device '<device name>' 25

# **- W -**

Winsock initialization failed (OS Error = n) 25 Winsock V1.1 or higher must be installed to use the Simatic 505 Ethernet device driver 26 Word 8